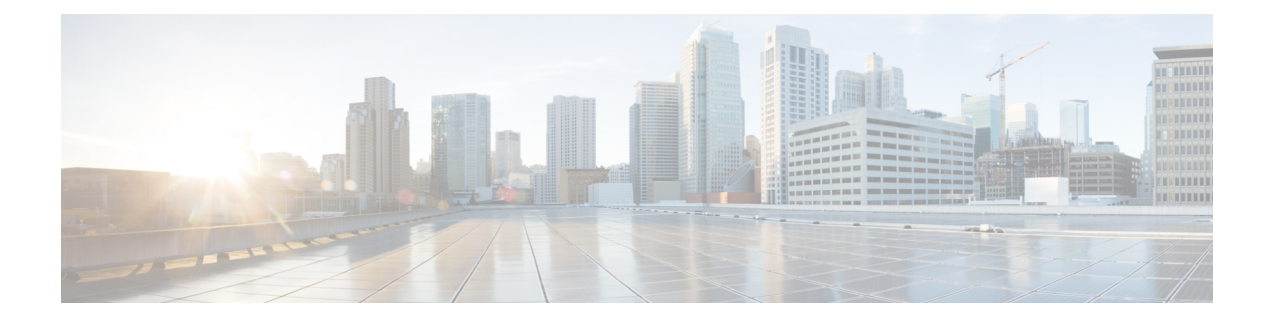

# **Configuring IPv6 NetFlow**

- [Prerequisites](#page-0-0) For IPv6 Netflow, page 1
- [Restrictions](#page-0-1) For IPv6 Netflow, page 1
- [Information](#page-1-0) About IPv6 Netflow, page 2
- How To [Configure](#page-3-0) IPv6 Netflow, page 4
- [Verifying](#page-15-0) IPv6 Netflow, page 16
- [Monitoring](#page-15-1) IPv6 Netflow, page 16
- Additional [References,](#page-16-0) page 17
- Feature [Information](#page-17-0) for IPv6 NetFlow, page 18

# <span id="page-0-0"></span>**Prerequisites For IPv6 Netflow**

The networking device must be running a Cisco IOSd release that supports Cisco IOS Flexible NetFlow.

#### **IPv6 Traffic**

- One of the following must be enabled on your router and on any interfaces on which you want to enable Flexible NetFlow:
	- Cisco Express Forwarding IPv6 or
	- Distributed Cisco Express Forwarding IPv6.

# <span id="page-0-1"></span>**Restrictions For IPv6 Netflow**

The following restrictions apply to IPv6 Netflow configurations:

• Locally generated traffic (traffic that is generated by the router, Cisco WLC 5760, on which the Flexible NetFlow Output Accounting feature is configured) is not counted as flow traffic for the Output Flexible NetFlow Accounting feature.

• The Flexible NetFlow Output Accounting feature counts CEF-switched packets only. Process switched transit packets are not counted.

# <span id="page-1-0"></span>**Information About IPv6 Netflow**

NetFlow is a monitoring feature used on customer applications for network monitoring, user monitoring and profiling, network planning, security analysis, billing and accounting, and data warehousing and mining. You can use Flexible NetFlow on uplink ports to monitor user-defined flows, collect flow statistics, and perform per-flow policing. It collects and exports flow statistics to a collector device.

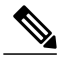

**Note**

Flexible NetFlow is supported only on the Catalyst 3750-X and 3560-X switch running the IP base or IP services feature set and equipped with the network services module. It is not supported on switches running the NPE or the LAN base image.

**Note**

Not all of the Flexible NetFlow commands in the command reference are available on the switch. Unsupported commands are either not visible or generate an error message if entered.

# **Understanding Flexible Netflow**

With Flexible NetFlow, traffic is processed and packets are classified into flows. New flows are inserted in the NetFlow table, and statistics are automatically updated. You must configure both ingress and egress NetFlow monitoring. The network services module supports one monitor per interface per direction.

Flexible NetFlow consists of the following components:

- Records— These are combinations of key and non-key fields assigned to monitor Flexible NetFlow monitors to define the cache used to store data.
- Flow monitors— These are applied to interfaces to perform network traffic monitoring. A flow monitor includes a user-defined record, an optional flow exporter, and a cache that is automatically created when the monitor is applied to the first interface. The switch supports normal caches that age out according to settings.
- Flow exporters— These export the data in the flow monitor cache to a remote system, such as a server running NetFlow collector.
- Flow samplers— These reduce the load that Flexible NetFlow puts on the networking device to monitor traffic by limiting the number of packets that are analyzed.

You can configure unidirectional flow (destination or source-address based flows), and flow aging. The following features are supported on the network services module:

- Configuring collection statistics for Layer 2-switched (non-routing) traffic, Layer 3 (CAPWAP) IPv4 and IPv6 traffic, and Layer 4 TCP, IGMP, and ICMP traffic.
- NetFlow counting, maintenance, troubleshooting (debugging commands).

• NetFlow analysisis performed on traffic crossing the physical interfaces on the network services module. The switch processes egress(outbound) traffic after forwarding decisions are performed. Locally switched or routed traffic is forced through service module ports by configuring private VLANs or protected ports.

The following NetFlow characteristics are not supported:

- Netflow-5 protocol
- Predefined flow records
- ISL
- Policy-based NetFlow
- Cisco TrustSec monitoring

Though other modules that can be installed in the switch have 1-Gigabit and 10-Gigabit uplink interfaces, NetFlow is supported only on the network services module.

## <span id="page-2-0"></span>**IPv6 Netflow**

Flexible Netflow (FNF) allows the user to define a flow record (a particular set of key, non-key, counter and time-stamp fields of interest) that is optimal for a particular application by selecting the fields from a big collection of pre-defined fields, using CLI configuration commands.

The collection of the pre-defined fields includes the following fields:

- Data-link layer (L2) header fields
- IPv6 header fields
- Transport layer (L4) header fields
- Application layer (L5) header fields
- Routing attributes (generic, IPv4, IPv6)
- Interface fields
- Counter fields
- Timestamp fields

#### **Related Topics**

[Configuring](#page-3-1) a Customized Flow Record , on page 4 [Configuring](#page-5-0) the Flow Exporters , on page 6 [Configuring](#page-9-0) a Customized Flow Monitor, on page 10 [Applying](#page-11-0) a Flow Monitor to an Interface, on page 12 [Configuring](#page-13-0) and Enabling Flow Sampling , on page 14

# <span id="page-3-0"></span>**How To Configure IPv6 Netflow**

# <span id="page-3-1"></span>**Configuring a Customized Flow Record**

You can match the following fields for the flow record:

- IPv4 or IPv6 destination address
- Datalink fields, to identify Layer 2 source and destination address and VLAN for traffic entering or leaving the interfaces, providing the MAC address of the directly connected host. Class of Service (CoS) and Ethertype datalink header fields are also available.
- Transport field source and destination ports, to identify the type of application: ICMP, IGMP, or TCP traffic.

You can collect the following fields for the flow record:

- The total number of bytes, flows or packets sent by the exporter (exporter) or the number of bytes or packets in a 64-bit counter (long). The timestamp based on system uptime from the time the first packet was sent or from the time the most recent (last) packet was seen.
- The SNMP index of the input or output interface. The interface for traffic entering or leaving the service module is based on the switch forwarding cache. This field is typically used in conjunction with datalink, IPv4, and IPv6 addresses, and provides the actual first-hop interface for directly connected hosts.
	- ◦A value of 0 means that interface information is not available in the cache.
	- ◦Some NetFlow collectors require this information in the flow record.

The following steps configure the customized flow record:

### **SUMMARY STEPS**

- **1. configure terminal**
- **2. flow record** recordname
- **3. description** description
- **4. match**{ipv4 | ipv6}{destination | hop-limit | protocol | source | traffic-class| version} **address**
- **5. match datalink** [dot1q | ethertype | mac | vlan]
- **6. match transport** [destination-port | icmp | source-port]
- **7. match interface** [input |output]
- **8. match flow direction**
- **9. collect counter** {bytes [ layer2 | long] | packets [ long]}
- **10. collect timestamp absolute** [first | last]
- **11. collect interface** [input | output]
- **12. collect transport tcp flags** {ack | cwr | ece | fin | psh | rst | syn | urg}
- **13. end**

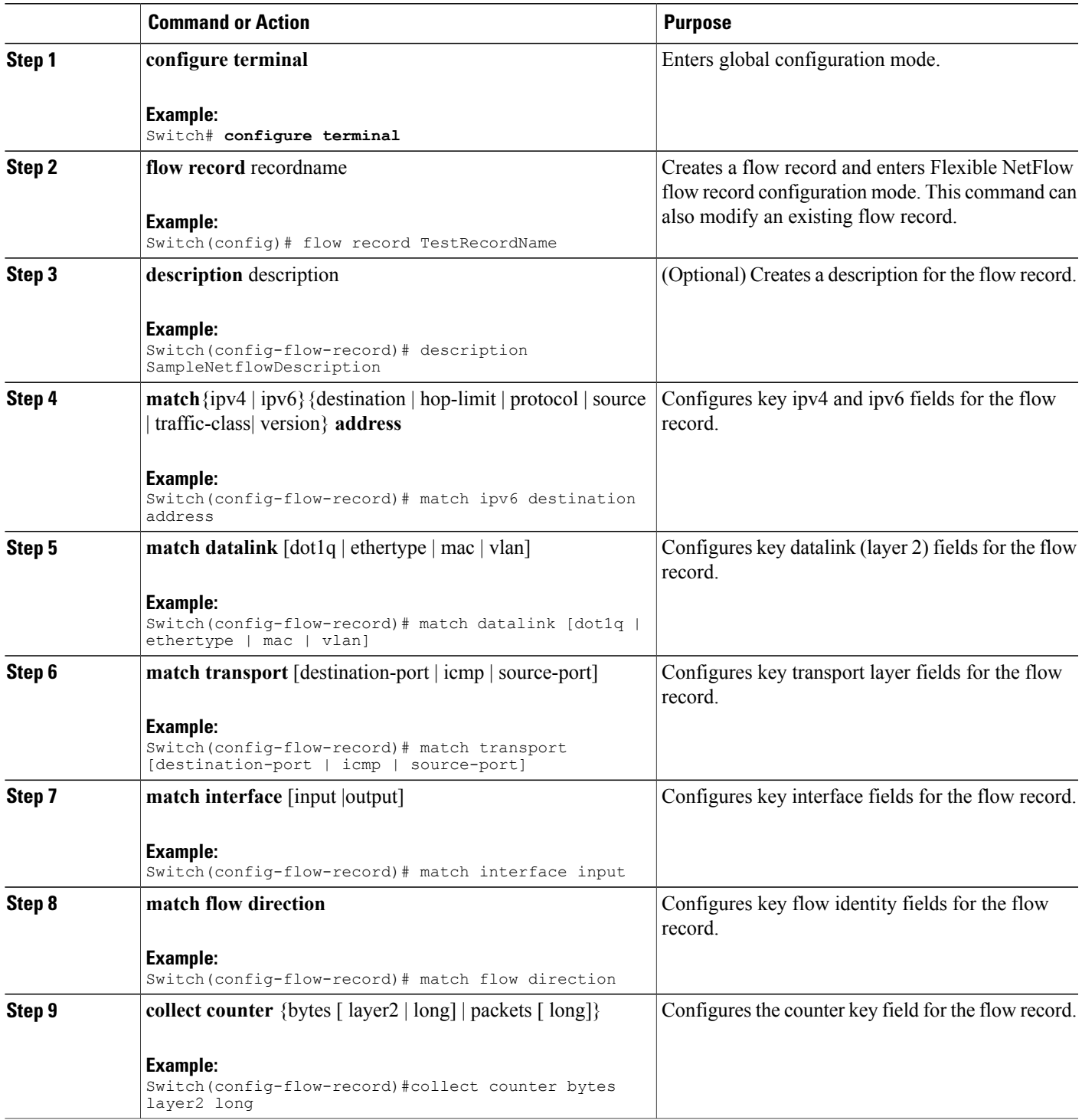

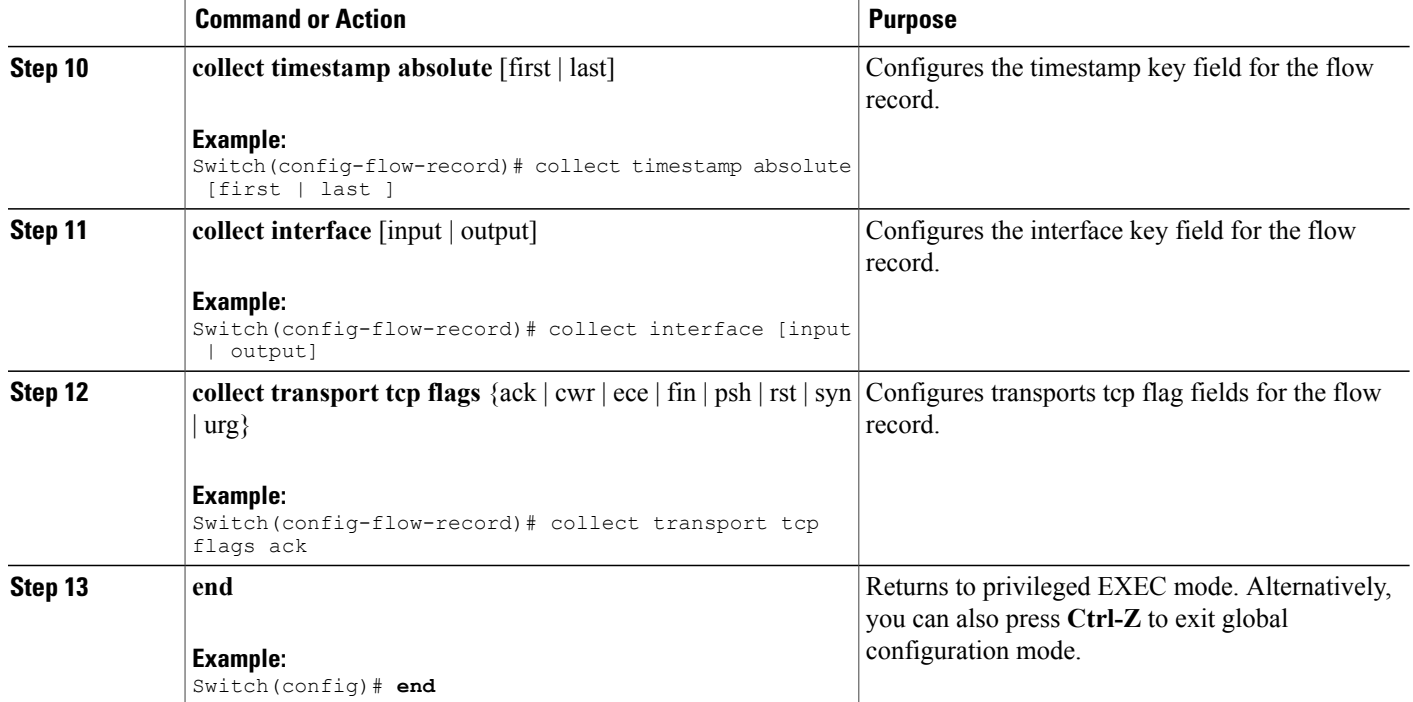

```
Switch(config)# flow record
Switch(config-flow-record)# description record to monitor network traffic
Switch(config-flow-record)# match ipv6 destination address
Switch(config-flow-record)# match datalink [dot1q | ethertype | mac | vlan]
Switch(config-flow-record)# match transport [destination-port | icmp |igmp | source-port]
Switch(config-flow-record)# match interface input
Switch(config-flow-record)# match flow direction
Switch(config-flow-record)#collect counter bytes layer2 long
Switch(config-flow-record)# collect timestamp absolute first
Switch(config-flow-record)# collect interface [input | output]
Switch(config-flow-record)# collect transport tcp flags ack
Switch(config-flow-record)# end
```
#### **Related Topics**

IPv6 [Netflow,](#page-2-0) on page 3 [Configuring](#page-5-0) the Flow Exporters , on page 6 [Configuring](#page-9-0) a Customized Flow Monitor, on page 10 [Applying](#page-11-0) a Flow Monitor to an Interface, on page 12 [Configuring](#page-13-0) and Enabling Flow Sampling , on page 14

# <span id="page-5-0"></span>**Configuring the Flow Exporters**

The following steps are used to configure the NetFlow exporter.

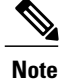

The optional export-protocol flow exporter configuration command specifies the NetFlow export protocol used by the exporter. The switch supports only netflow-v9. Though visible in the CLI help, netflow-5 is not supported.

### **SUMMARY STEPS**

- **1. configure terminal**
- **2. flow exporter** exporter-name
- **3. description** description
- **4. destination** {hostname | ip-address} **vrf** vrf-name
- **5. dscp** <0-63>
- **6. source** interface-id
- **7. option** {exporter-stats | interface-table | sampler-table} **timeout** seconds]
- **8. export-protocolnetflow-v9**
- **9. template data timeout** seconds
- **10. transport udp** udp-port
- **11. ttl** seconds
- **12. end**

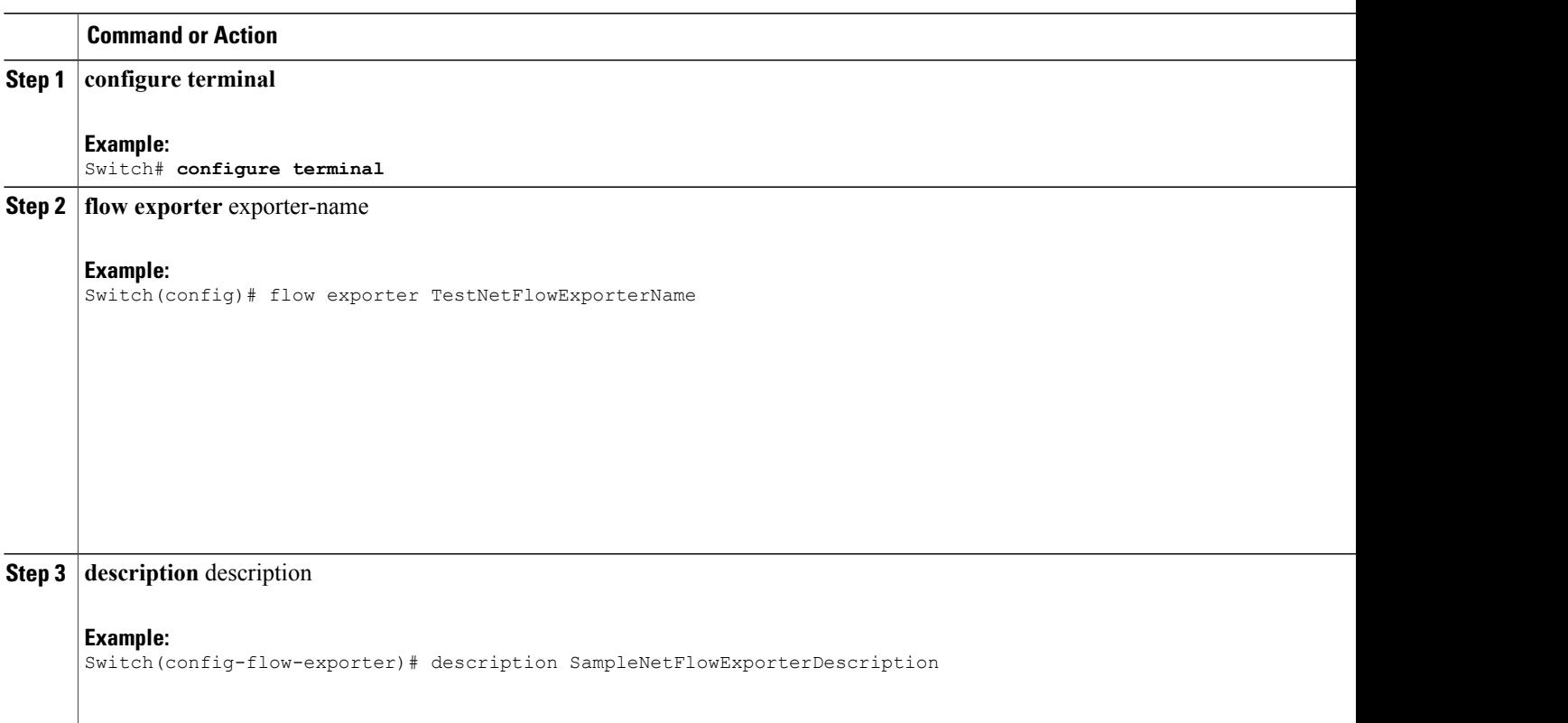

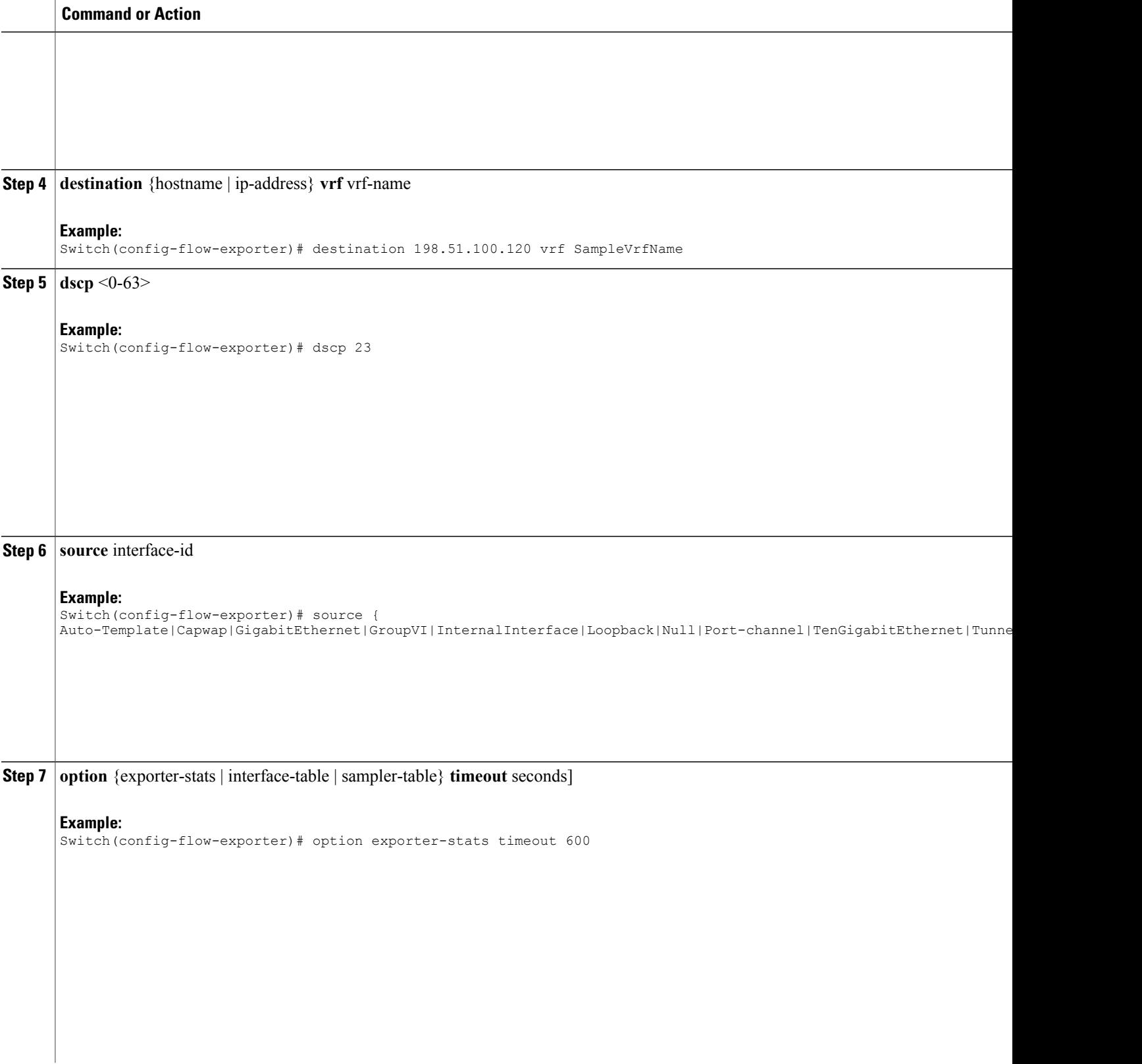

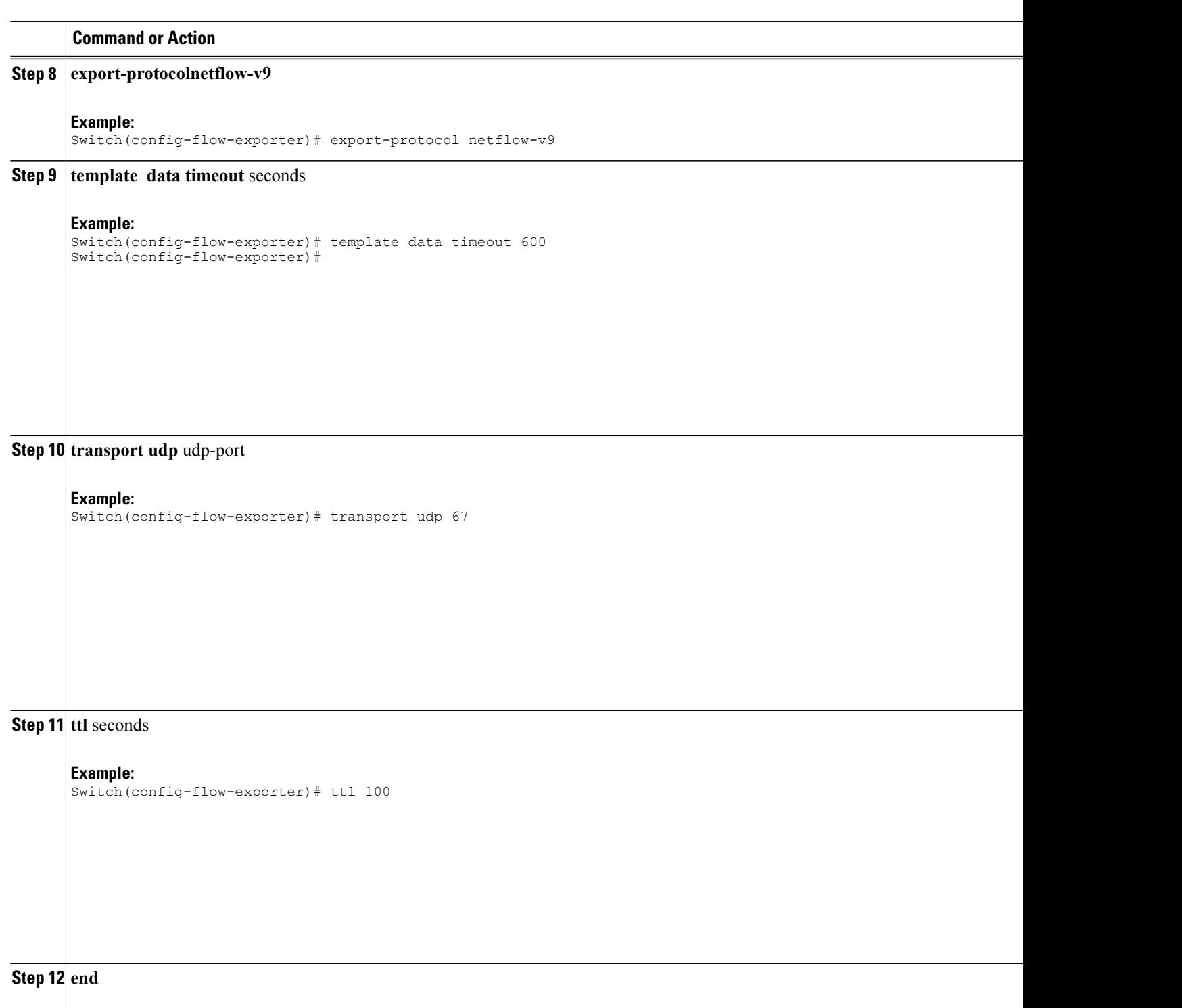

**Example:** Switch(config)# **end**

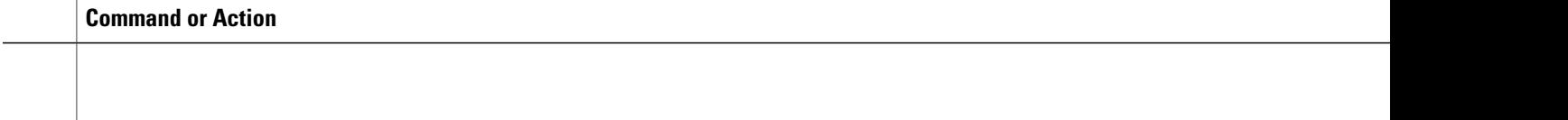

```
Switch(config)# flow exporter QoS-Collector
Switch(config-flow-exporter)# description QoS Collector Bldg 19
Switch(config-flow-exporter)# destination 172.20.244.28
Switch(config-flow-exporter)# source vlan 1
Switch(config-flow-exporter)# dscp 3
Switch(config-flow-exporter)# transport udp 2055
Switch(config-flow-exporter)# end
```
#### **What to Do Next**

Configuring a Customized Flow Monitor.

#### **Related Topics**

[Configuring](#page-3-1) a Customized Flow Record , on page 4 IPv6 [Netflow,](#page-2-0) on page 3 [Configuring](#page-9-0) a Customized Flow Monitor, on page 10 [Applying](#page-11-0) a Flow Monitor to an Interface, on page 12 [Configuring](#page-13-0) and Enabling Flow Sampling , on page 14

## <span id="page-9-0"></span>**Configuring a Customized Flow Monitor**

The following steps are used to configure a NetFlow monitor.

## **SUMMARY STEPS**

- **1. configure terminal**
- **2. flow monitor** monitor -name
- **3. description** description
- **4. record** {TestNetflowRecordName|TestRecord}
- **5. cache** {timeout [active] inactive|update] (seconds) | type (normal)}
- **6. cache** {timeout [active| inactive|update] (seconds) | type (normal)}
- **7. exporter** TestNetFlowExporterName
- **8. cache** {timeout [active| inactive|update] (seconds) | type (normal)}
- **9. end**

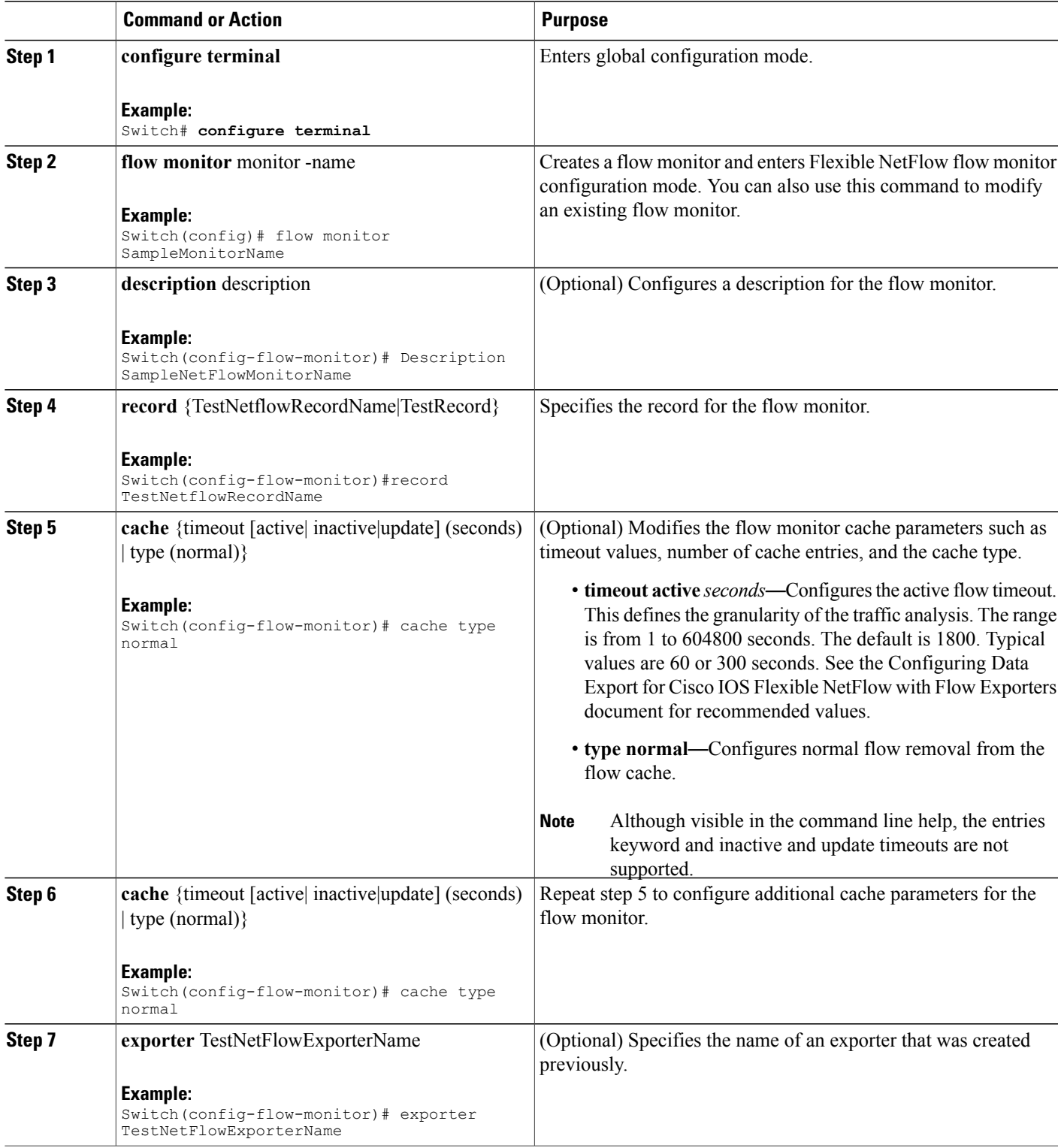

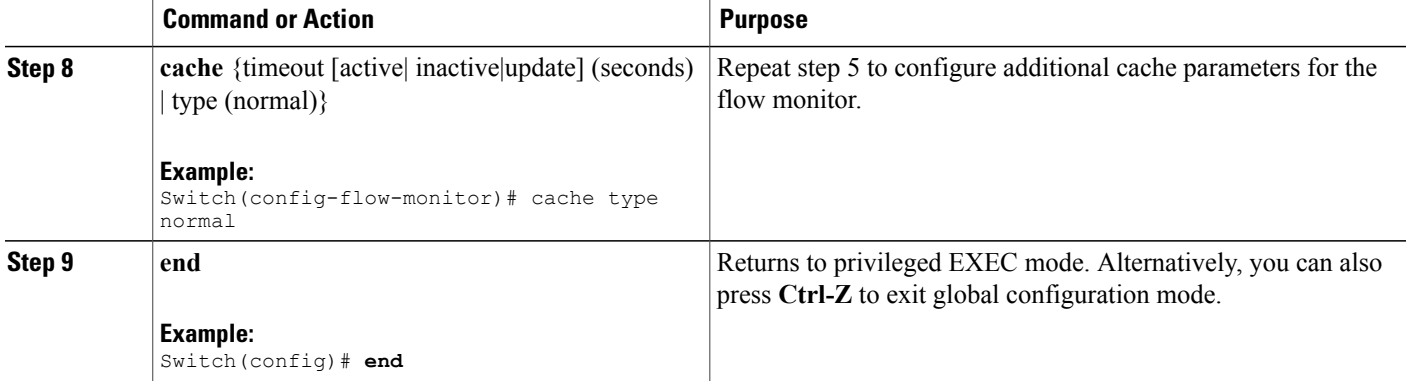

Switch(config)# flow monitor FLOW-MONITOR-1 Switch(config-flow-monitor)# Used for ipv6 traffic analysis Switch(config-flow-monitor)# record FLOW-RECORD-1 Switch(config-flow-monitor)# cache timeout active 300 Switch(config-flow-monitor)# cache type normal Switch(config-flow-monitor)# exporter EXPORTER-1 Switch(config-flow-monitor)# exit

#### **What to Do Next**

Apply a flow monitor to an interface

#### **Related Topics**

[Configuring](#page-3-1) a Customized Flow Record , on page 4 [Configuring](#page-5-0) the Flow Exporters , on page 6 IPv6 [Netflow,](#page-2-0) on page 3 [Applying](#page-11-0) a Flow Monitor to an Interface, on page 12 [Configuring](#page-13-0) and Enabling Flow Sampling , on page 14

# <span id="page-11-0"></span>**Applying a Flow Monitor to an Interface**

The following are used to configure a NetFlow monitor to an interface.

#### **SUMMARY STEPS**

- **1. configure terminal**
- **2. interface** interface-id
- **3. wlan** ssid
- **4.** [ ip | ipv6 | datalink] **flow monitor** monitor -name **sampler** [sampler | input | output]
- **5. exit**
- **6.** Repeat steps 2 and 3
- **7. end**

## **DETAILED STEPS**

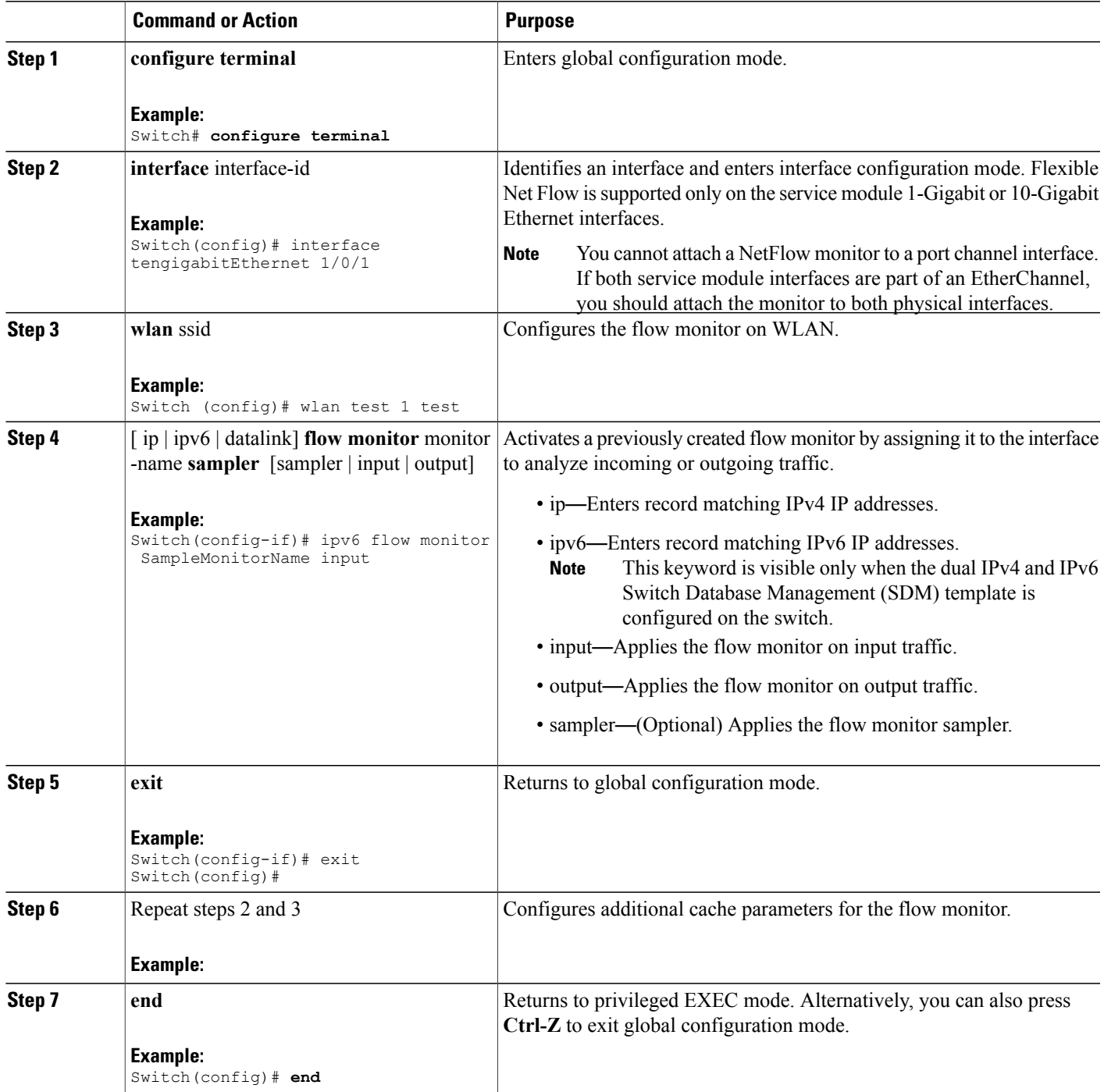

Switch(config)# interface tengigabitethernet 1/0/1 Switch(config-if)# ip flow monitor FLOW-MONITOR-1 input Switch(config-if)# ip flow monitor FLOW-MONITOR-2 output Switch(config-if)# end

### **Related Topics**

[Configuring](#page-3-1) a Customized Flow Record , on page 4 [Configuring](#page-5-0) the Flow Exporters , on page 6 [Configuring](#page-9-0) a Customized Flow Monitor, on page 10 IPv6 [Netflow,](#page-2-0) on page 3 [Configuring](#page-13-0) and Enabling Flow Sampling , on page 14

# <span id="page-13-0"></span>**Configuring and Enabling Flow Sampling**

The following steps are used to configure and enable flow sampling.

### **SUMMARY STEPS**

- **1. configure terminal**
- **2. sampler** sampler -name
- **3. description** description
- **4. mode** {deterministic|random} (<1-1> )**out-of** <2-1024>
- **5. end**
- **6. interface** interface-id
- **7. wlan** ssid
- **8.** {ip | ipv6 | datalink] **flow monitor** monitor-name **sampler** sampler-name {input | output}
- **9. end**

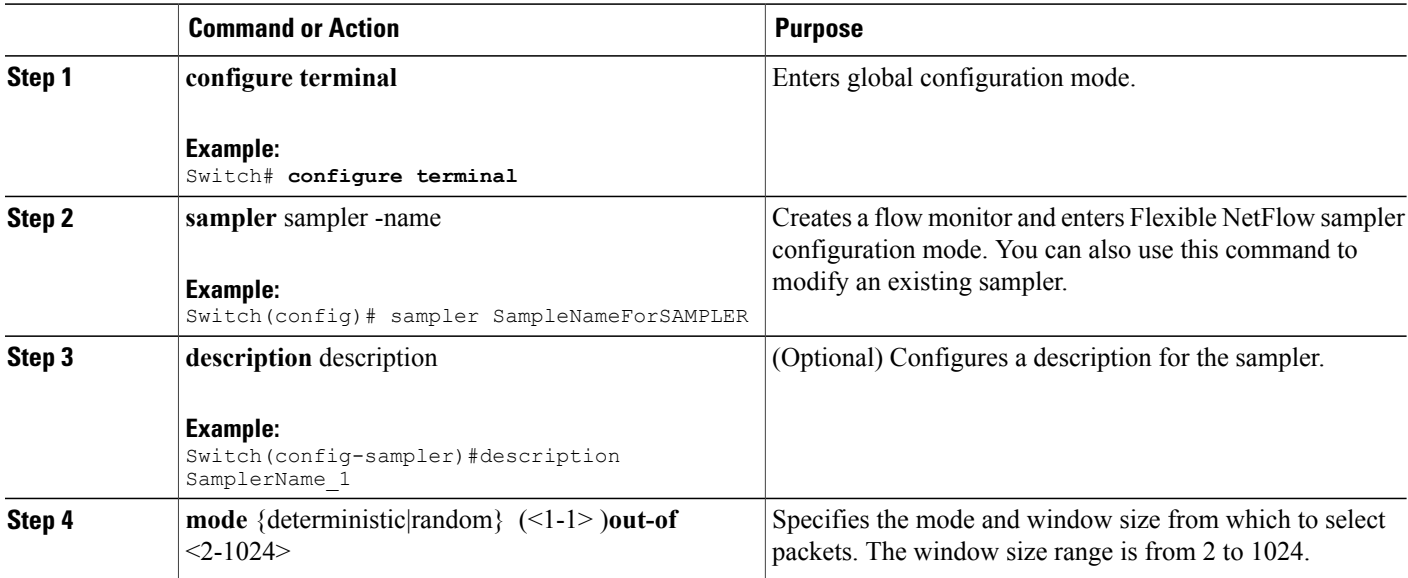

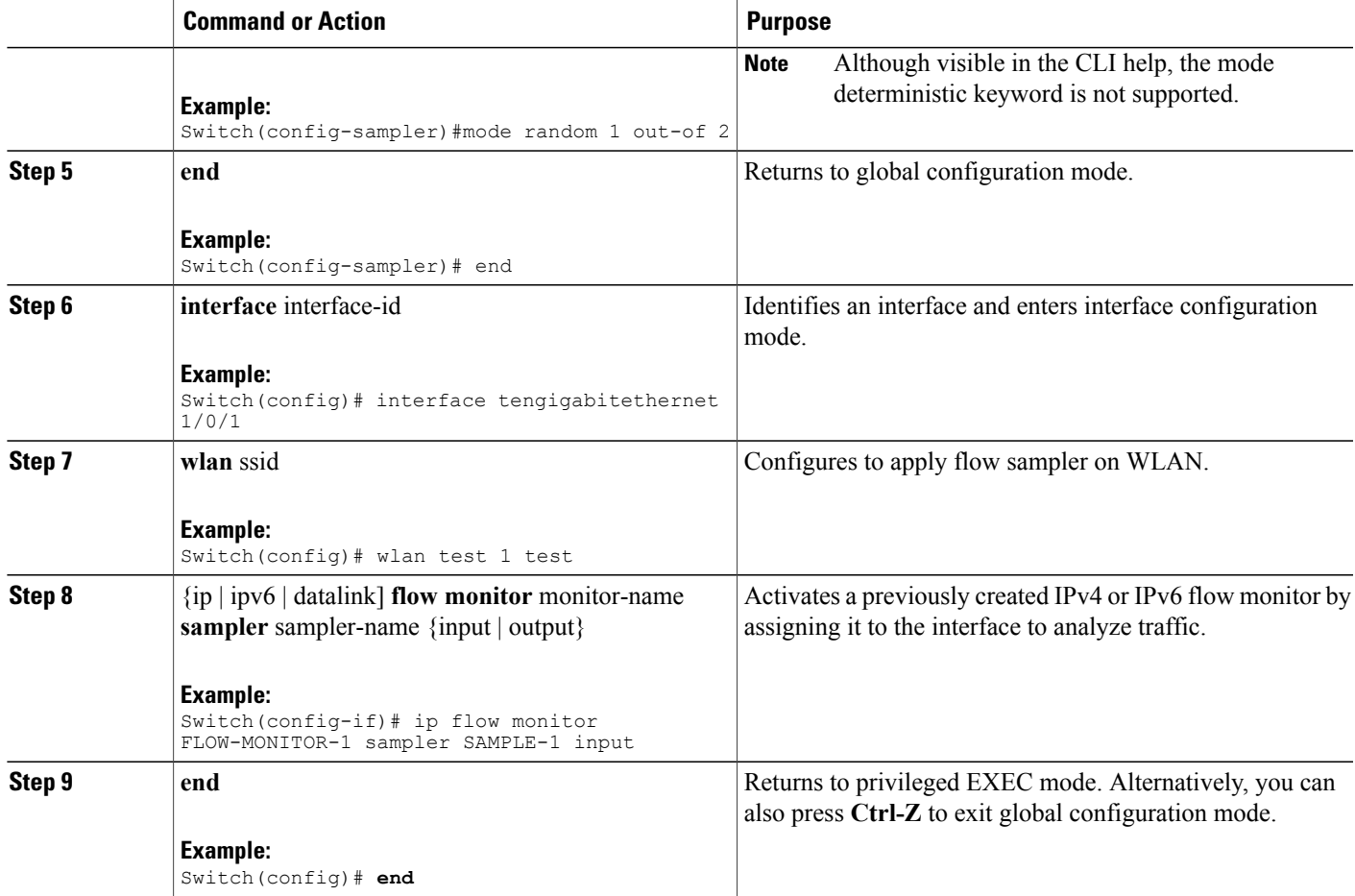

```
Switch(config)# sampler SAMPLER-1
Switch(config-sampler)# description Sample at 50
Switch(config-sampler)# mode random 1 out-of 2
Switch(config-sampler)# exit
Switch(config)# interface tengigabitethernet 1/0/1
Switch(config)# wlan test 1 test
Switch(config-if)# ip flow monitor FLOW-MONITOR-1 sampler SAMPLE-1 input
```
## **What to Do Next**

How to configure netflow v9 for IPv6.

#### **Related Topics**

[Configuring](#page-3-1) a Customized Flow Record , on page 4 [Configuring](#page-5-0) the Flow Exporters , on page 6 [Configuring](#page-9-0) a Customized Flow Monitor, on page 10 [Applying](#page-11-0) a Flow Monitor to an Interface, on page 12 IPv6 [Netflow](#page-2-0), on page 3

# <span id="page-15-0"></span>**Verifying IPv6 Netflow**

This section describes the Netflow related **show** commands for IPv6. The following commands can be used to verify Netflow on the switch.

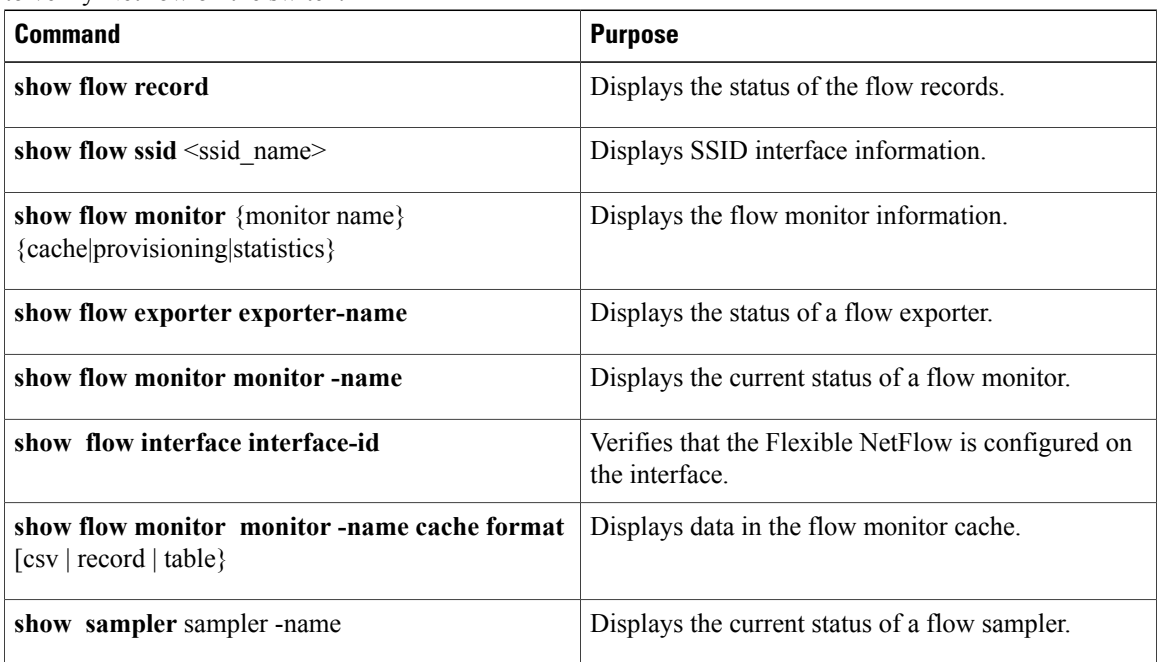

# <span id="page-15-1"></span>**Monitoring IPv6 Netflow**

This section describes the Netflow commands for IPv6.The following commands can be used to monitor Netflow on the switch.

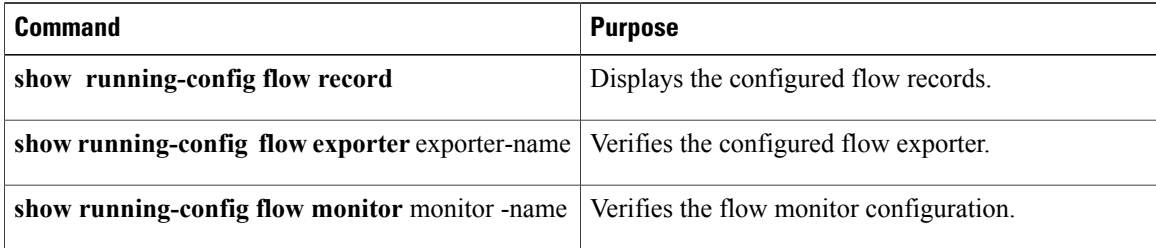

# <span id="page-16-0"></span>**Additional References**

### **Related Documents**

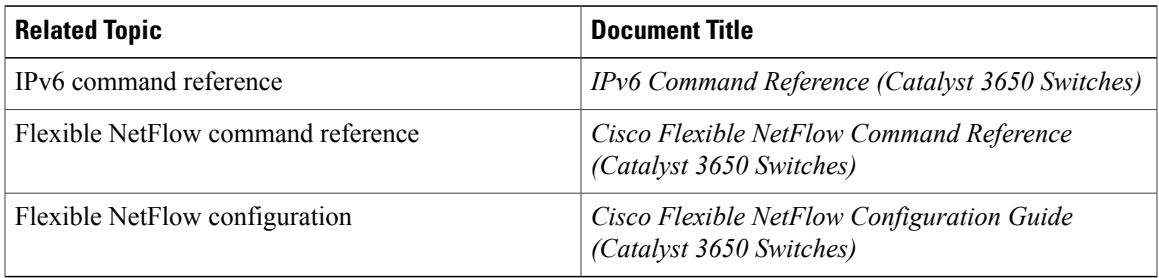

## **Error Message Decoder**

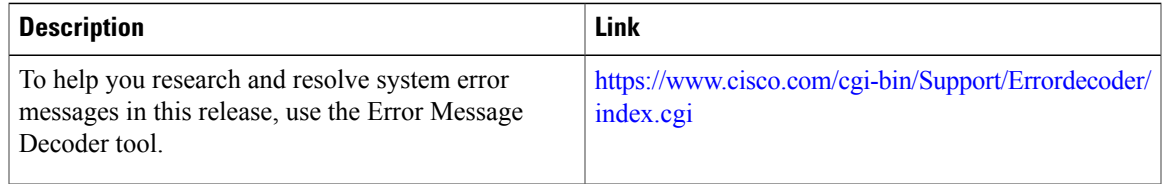

#### **MIBs**

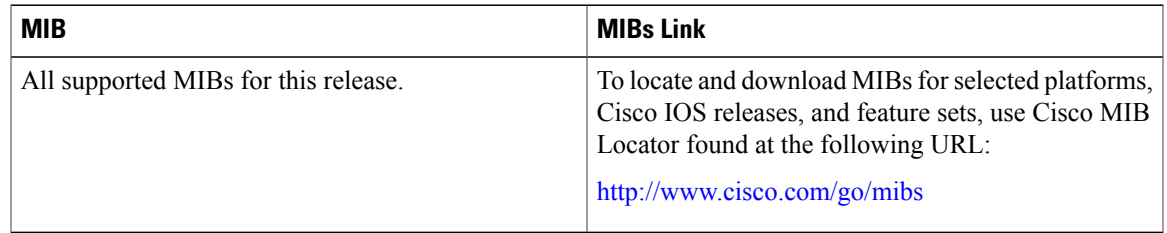

### **Technical Assistance**

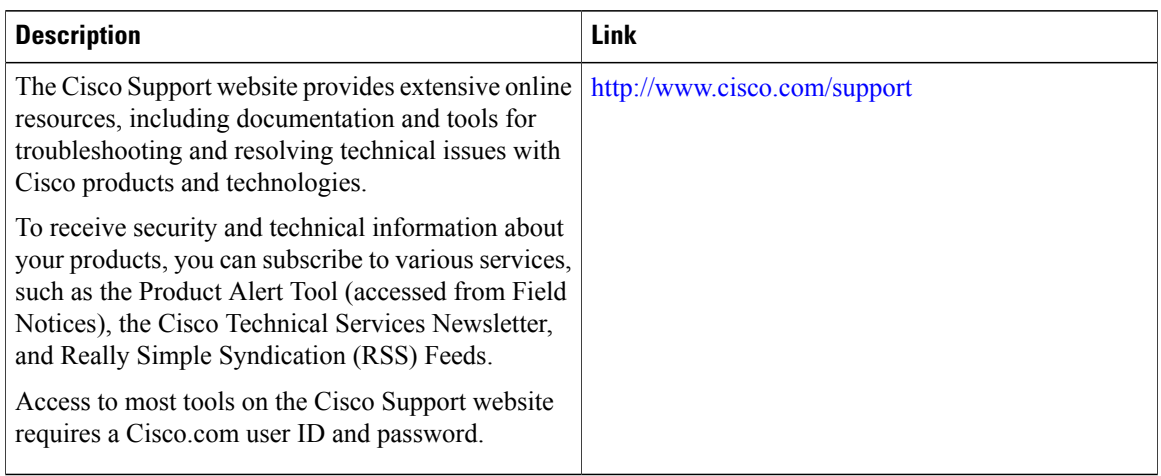

# <span id="page-17-0"></span>**Feature Information for IPv6 NetFlow**

This table lists the features in this module and provides links to specific configuration information:

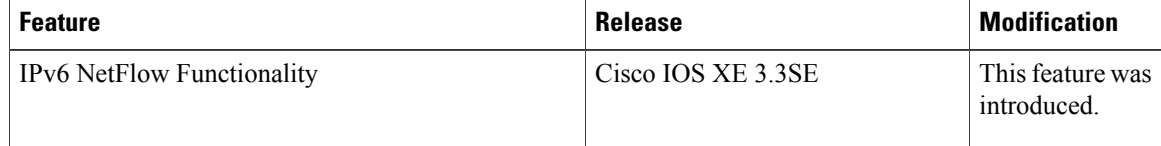